## Sistema de Autogestión Web

**Pago de aranceles y noticaciones de administración**

#### **¿CÓMO INGRESO?**

En la página de la Escuela www.escuelahamisj.com hay un botón que dice "Autogestión Web"

#### **¿CÓMO ACCEDO A LOS ARANCELES?**

Usando el DNI de su hijo / a como usuario y contraseña. Si son más de uno, tiene que usar el DNI del menor de ellos.

#### **PASOS PARA INGRESAR AL SISTEMA**

www.escuelahamisj.com en el navegador de la PC, Tablet o Celular. Clickear en "Autogestión Web"

2.- Donde dice "Usuario" escribir el DNI de su hijo / a. Si hay más de una hijo / a en la Escuela, usar el DNI del menor de ellos. 3.- Aparecerá un recuadro con el nombre de la Escuela. Clickear "Siguiente" 4.- Donde dice "Clave", volver a escribir el mismo DNI que se

escribió en "Usuario"

### **IMPORTANTE**

1.- Entrar a **Escuela, de 8 a 12 horas, el mateiro de la matrícula del año** el Escuela, de 8 a 12 horas, el mateirado del alumno / a. **El mes de marzo y la matrícula del año siguiente no se debitan automáticamente. Deben abonarse por los otros medios de pago. Para solicitar el ingreso al débito automático como para cualquier inquietud, enviar un correo a administracion@escuel ahamisj.com**

#### **FORMA DE PAGO 1**

En la Administración de la con **efectivo, tarjeta de crédito o débito.**

#### **FORMA DE PAGO 3**

**MercadoPago**: ir donde dice "pagar servicios" y ahí se puede escanear el código de barras del arancel y pagar con tarjeta de débito. No es necesario enviar comprobante de pago. Tambien se puede hacer transferencias.

# **FORMA DE PAGO 2**

Es necesario enviar comprobante de transferencia a administracion@escuelahamisj.com indicando mes pagado y nombre y

### Pagá con QR

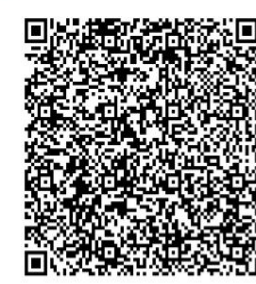

#### **FORMA DE PAGO 4**

**Transferencia Bancaria o depósito en efectivo**: Cuenta Corriente \$ 1244-1 137-8 / **Banco Galicia** / CBU: 00701378-20000001244188 / Alias: ROMA.CEREAL.BAR. Es necesario enviar comprobante de transferencia a **administracion@escuelahamisj.com** indicando mes pagado y nombre y apellido del alumno / a.

#### **FORMA DE PAGO 5**

**Débito Automático**: para las familias que ya lo venían haciendo en 2020 y para quiénes hayan firmado la autorización en marzo, en abril comienza a funcionar el débito automático en cuenta. No es necesario enviar comprobante de pago.

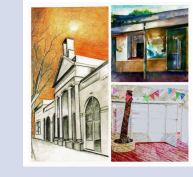